### ネット応化会への登録手順 2012年6月

#### 早稲田応用化学会基盤委員会

ネット応化会への登録手順は、SNS である LinkedIn への個人の登録(応化会とは関係あ りません)と、開設された個人の会員ページから、クローズドコミュニティである早稲田 応用化学会への入会の 2 段階に分かれ、その手順は以下の通りです。

- 1. LinkedIn への入会(個人登録)
	- (a) Internet Explorer を起動して、Google、Yahoo、MSN などの検索エンジンを使用 して、LinkedIn を検索。
	- (b) LinkedIn、Sign in を選択して、このページのメンバー登録を選択。表示に従って、 氏名、メールアドレス、パスワードを登録する。この際
		- i 氏名は日本語でもローマ字でもかまわないが、実名であること、海外とのネ ットワークを意識するのであれば、ローマ字登録のほうがよい可能性。
		- ii メールアドレスは、企業や団体によっては、セキュリティ上交信を制約され る可能性があるので、できる限り個人のメールアドレスが望ましい。
	- (c) これでメンバー登録は完了し、ページの活用が可能になるが、LinkedIn をさらに 有効に活用するためには、本人の写真やプロファイルを掲載することが望ましい。 写真は、実際 5 人に一人ぐらいが掲載していないので、掲載しなくても何ら問題 はないが、プロファイルは、LinkedIn が企業や研究機関などのプロフェッショナ ルを対象としていることから、できるだけ詳細かつ機密保持などの問題を起こさ ない範囲で記述したほうがよい。記載する内容としては、職歴(会社名、所属部 門、一般的な業務内容)、学歴(高校や中学までさかのぼれる)、所属団体などで、 これらを記述することにより、LinkedIn 側で同じ母体に含まれる他のメンバーを 検索して知らせてくれるので、自動的にネットワークが広がる可能性がある。こ のプロファイルは、個人のページから Profile→Edit Profile を選択して作成する。
- 2. ネット応化会への入会(申請・承認)
	- (a) 個人のページから、Group→早稲田応用化学会を選択。
	- (b) 入会申請を行う。
	- (c) SNS 委員会幹事グループおよび応用化学会事務局で資格審査(個人が応用化学会 のメンバーであること、メールアドレスが登録されていること、年会費を納入し ていることなど)し、不備がある部分については、事務局より補完依頼が個人に 届く。この部分の個人情報管理については、応用化学会のセキュリティ管理方針 に準ずる。
	- (d) 条件の確認が終わった段階で、事務局より承認通知、ネット応化会運営細則、資 料庫閲覧のパスワードが送付され、グループメンバーとしての LinkedIn の活用が 可能になる。

# ネット応化会登録手順説明

# (Step 1) LinkedIn個人登録 (Step 2) ネット応化会登録

# 1. LinkedIn個人登録(1) : Linkedin検索

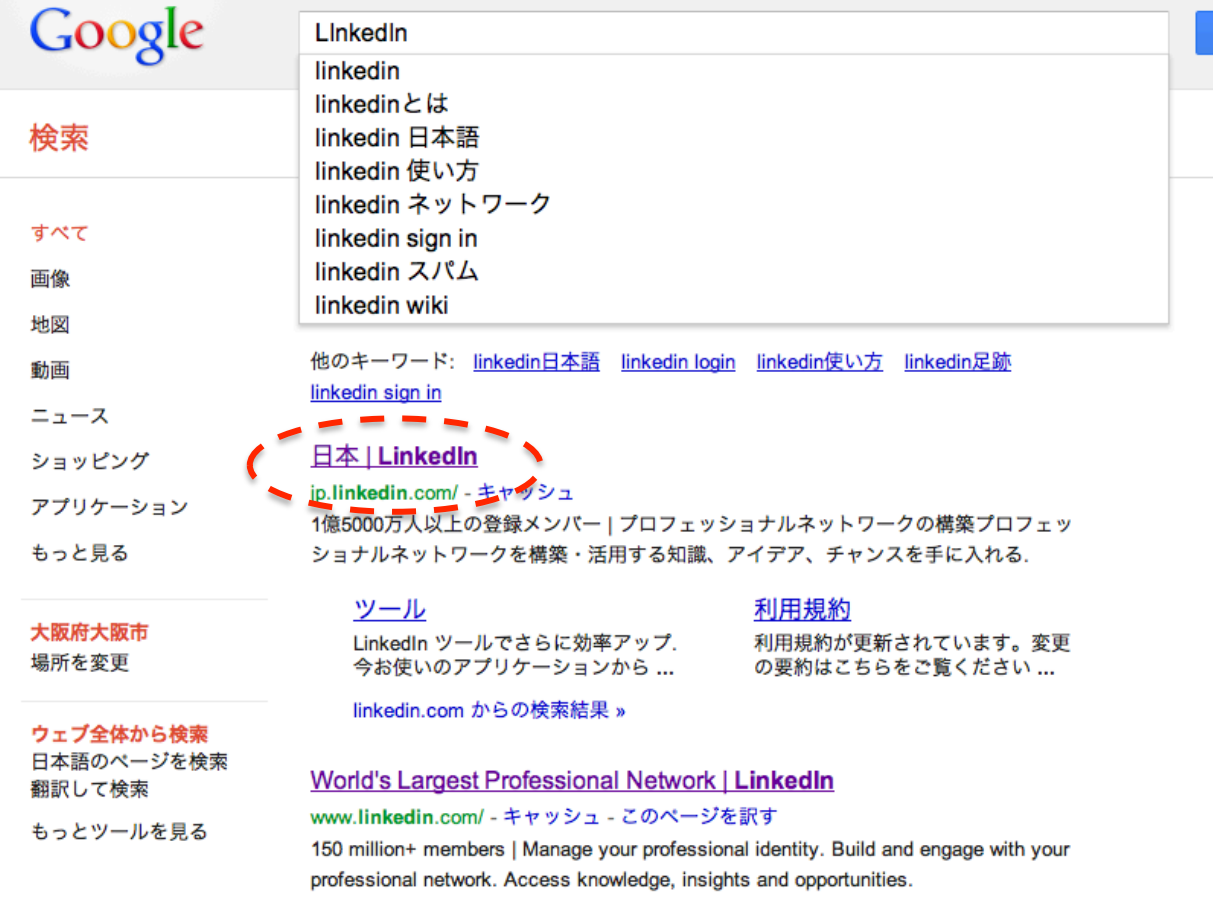

 $Q$ 

### Sign In | LinkedIn

https://www.linkedin.com/uas/login - キャッシュ

Sign in to LinkedIn. Make sure you have cookies and Javascript enabled in your browser before signing in. Email address: Password: Forgot password? or Join LinkedIn. LinkedIn Corporation @ 2012. User Agreement · Privacy Policy ...

#### **LinkedIn - Wikipedia**

#### ja.wikipedia.org/wiki/LinkedIn - キャッシュ

LinkedIn (リンクトイン) は、2003年5月にサービスを開始したソーシャル·ネット ワーキング・サービス、及び、同サービスを提供するアメリカ合衆国カリフォルニア州 サンタモニカの企業。ビジネスに特化したサービスを特徴としており、2011年3月現在

## 1. LinkedIn個人登録(1): メンバー登録

**Linked** in **o** 

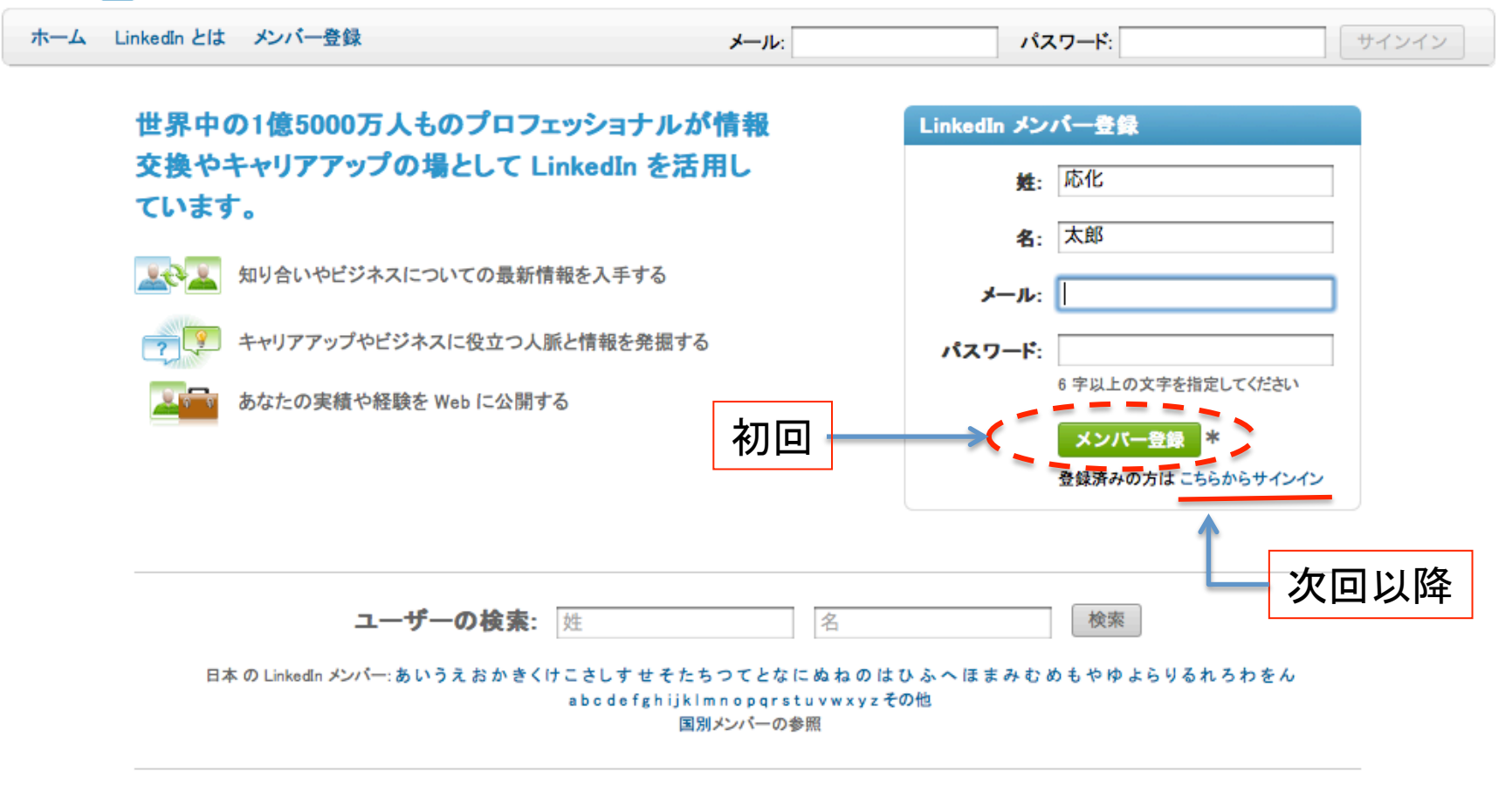

\*[メンバー登録]をクリックまたは LinkedIn の使用を開始することにより、LinkedIn の利用規約およびプライバシーポリシーに同意したものとみなされます。

ヘルプセンター | 会社概要 | ブログ | 広告 | HR ソリューション | ツール | モバイル | ディベロッパー | パブリッシャー | 言語 | SlideShare LinkedIn アップデート | LinkedIn Q&A | LinkedIn 求人 | 求人ディレクトリ | 会社ディレクトリ | イベント ディレクトリ | グループ ディレクトリ | スキル ディスレクトリ | サービスプロバイダー ディレクトリ | 役職ディレクトリ

LinkedIn Corporation © 2012 | 利用規約 | プライバシーポリシー | 著作権

# 1. LinkedIn個人登録(1) :プロフィール入力

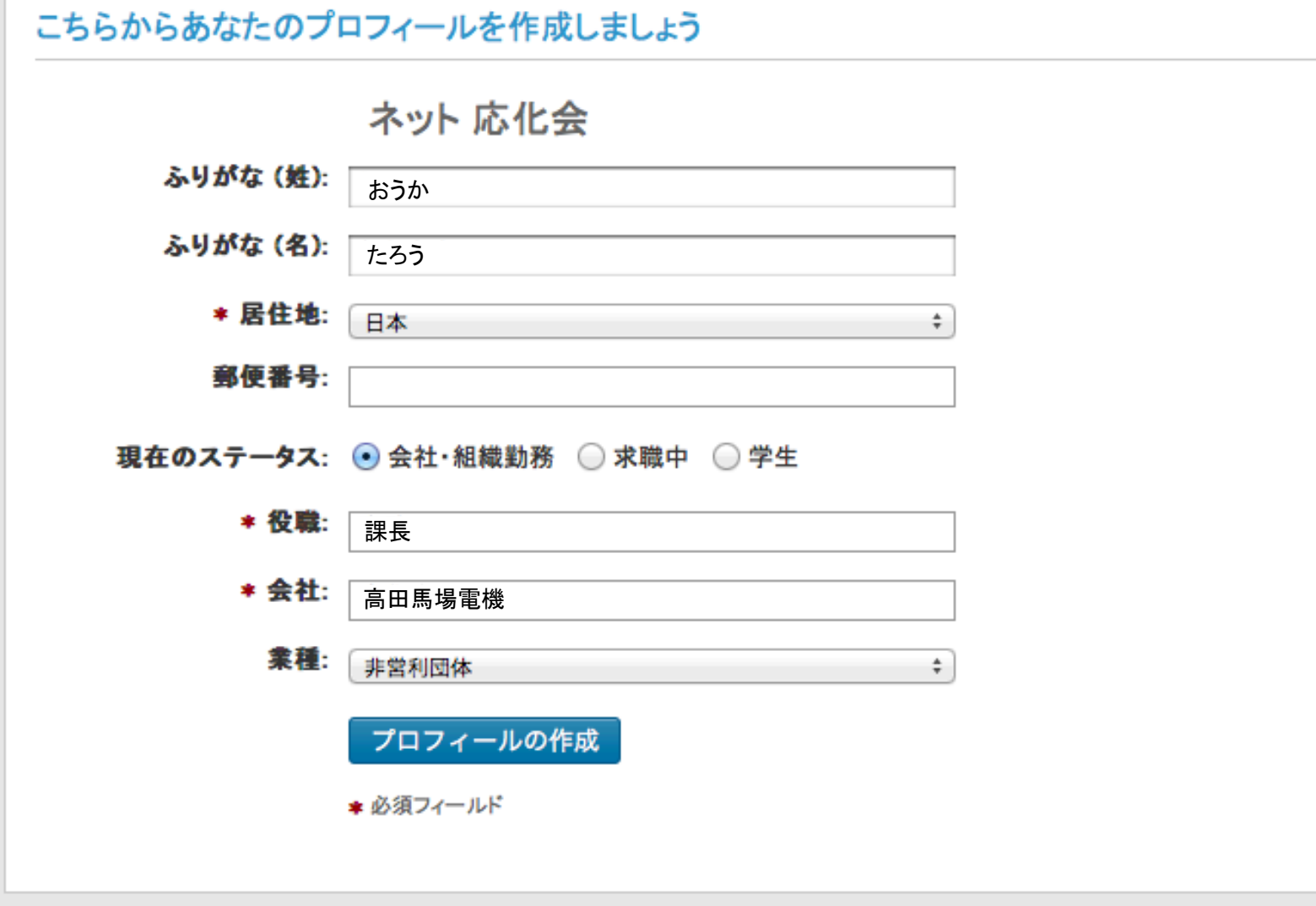

LinkedIn Corporation © 2012 | LinkedIn の承諾なく本サイトを商業的に使用することは禁止されています。

# 1. LinkedIn個人登録(1):メンバー登録画面(詳細設定はスキップして可-後日設定可能)

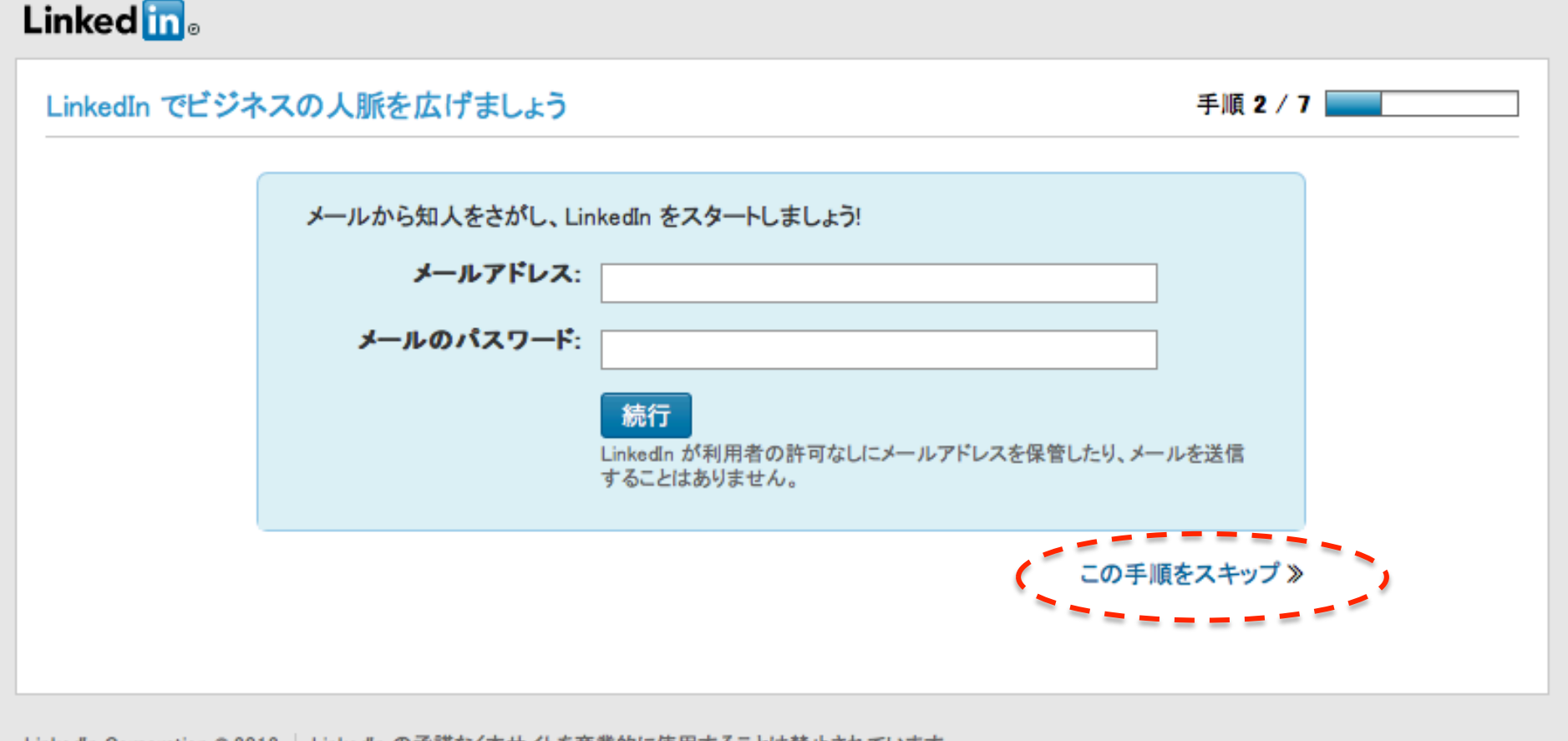

| LinkedIn Corporation © 2012 || LinkedIn の承諾なく本サイトを商業的に使用することは禁止されています。

# 1. LinkedIn個人登録(1):メンバー登録画面(確認画面)

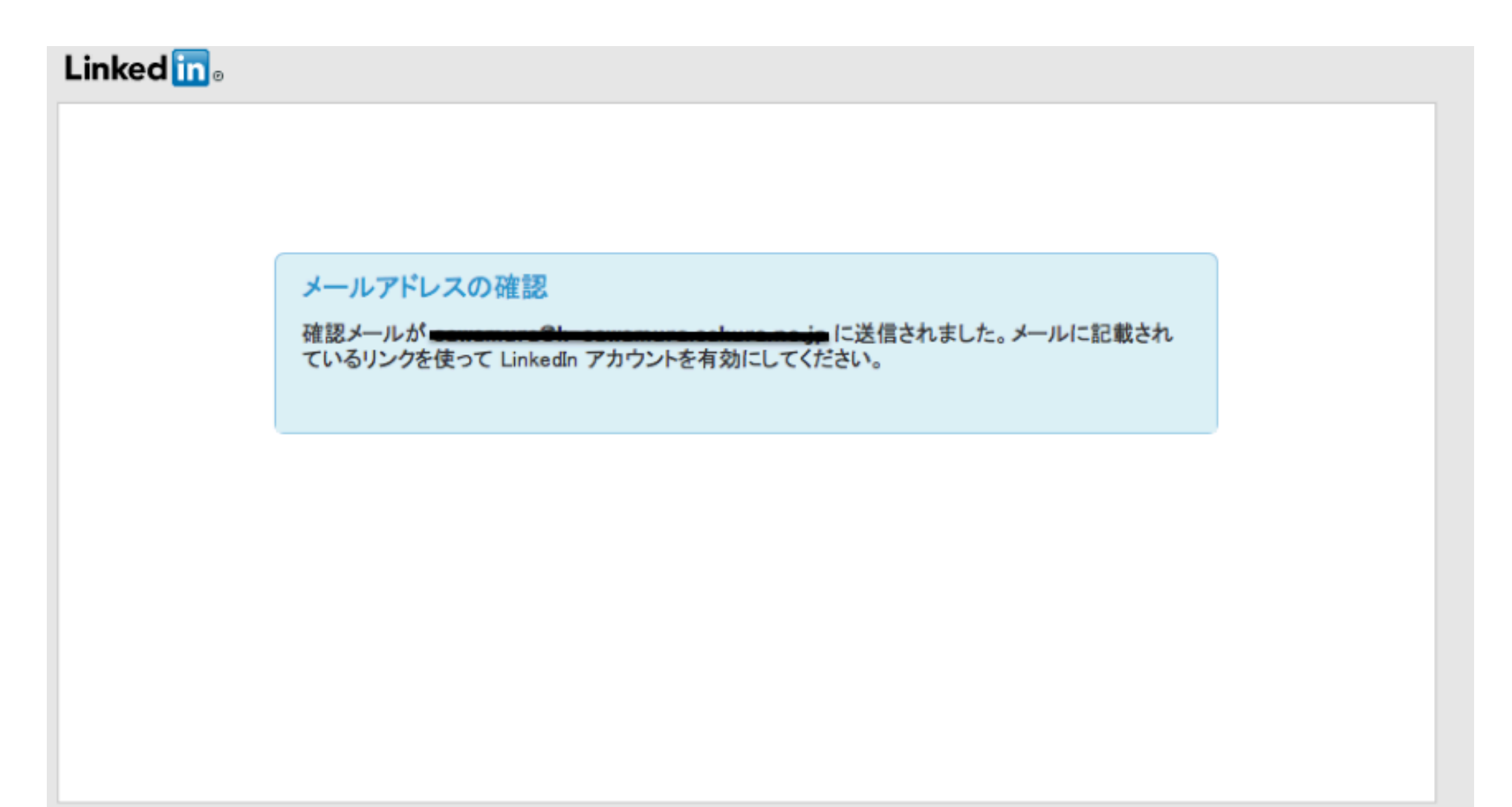

LinkedIn Corporation © 2012 | LinkedIn の承諾なく本サイトを商業的に使用することは禁止されています。

# 1. LinkedIn個人登録(1) :メールアドレスの確認(1)

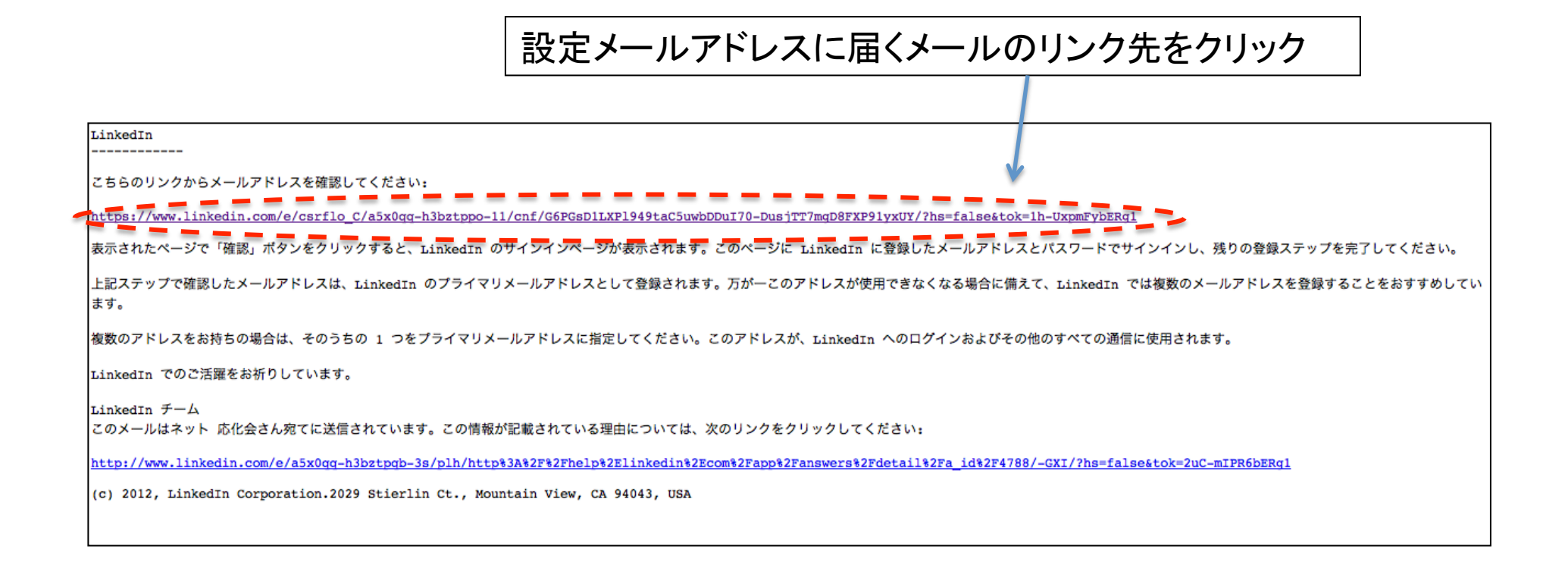

# 1. LinkedIn個人登録(1):メールアドレスの確認2

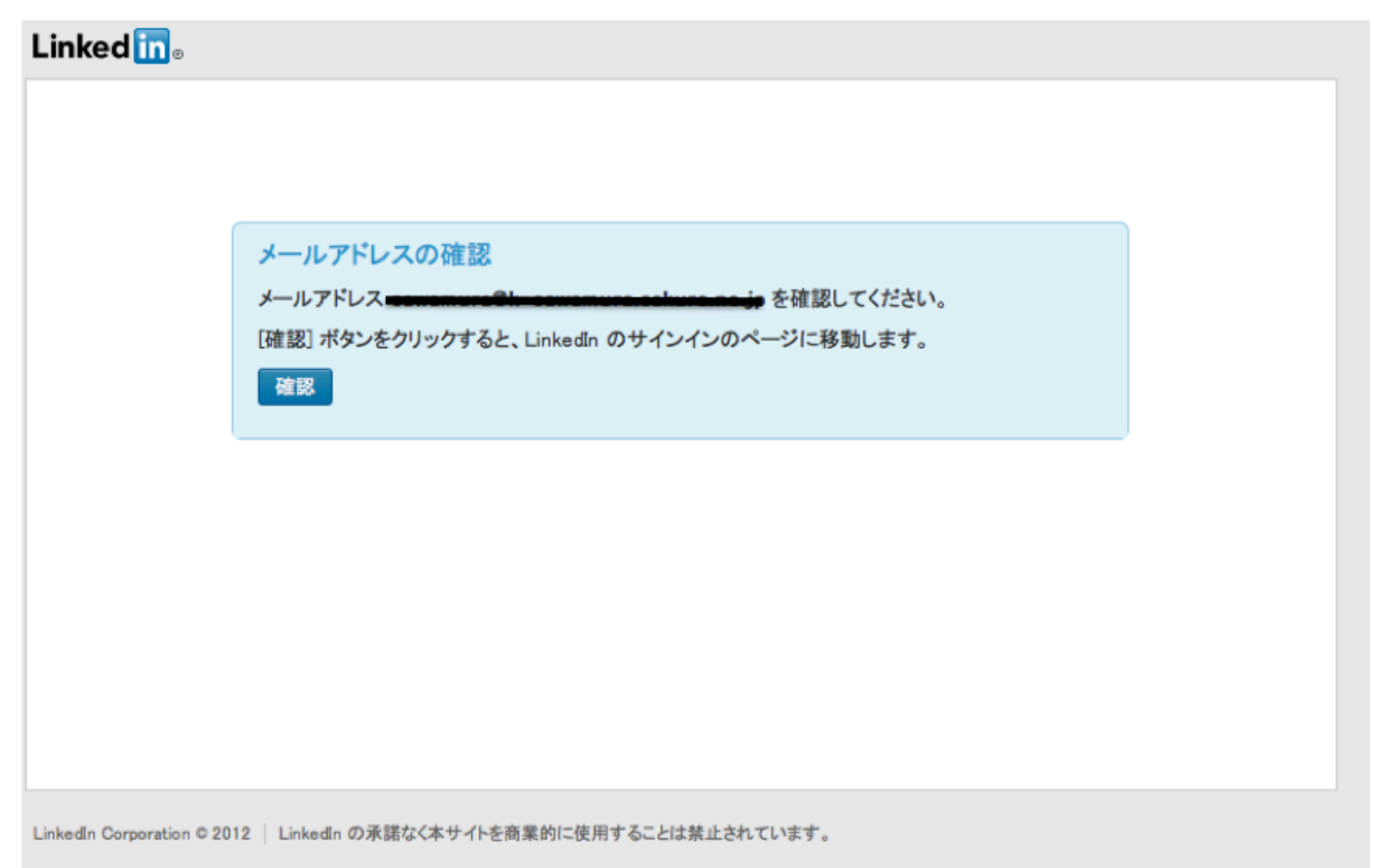

# 2. ネット応化会登録(1) :LinkedInへサインイン

### Linked in .

ホーム LinkedIn とは メンバー登録 サインイン

LinkedIn にサインイン

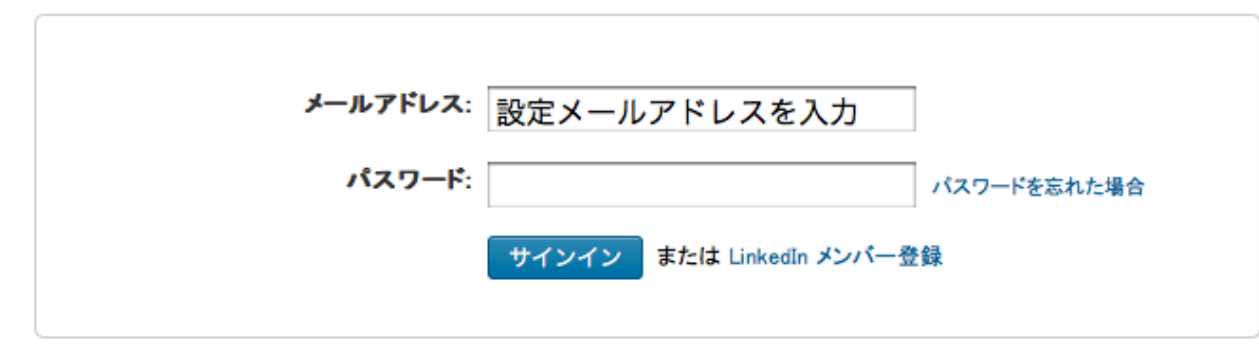

LinkedIn Corporation © 2012 | 利用規約 | プライバシーポリシー | 著作権

サインイン先:https://www.linkedin.com/uas/login

# 2. ネット応化会登録(2) :グループにて『早稲田応用化学会』を検索

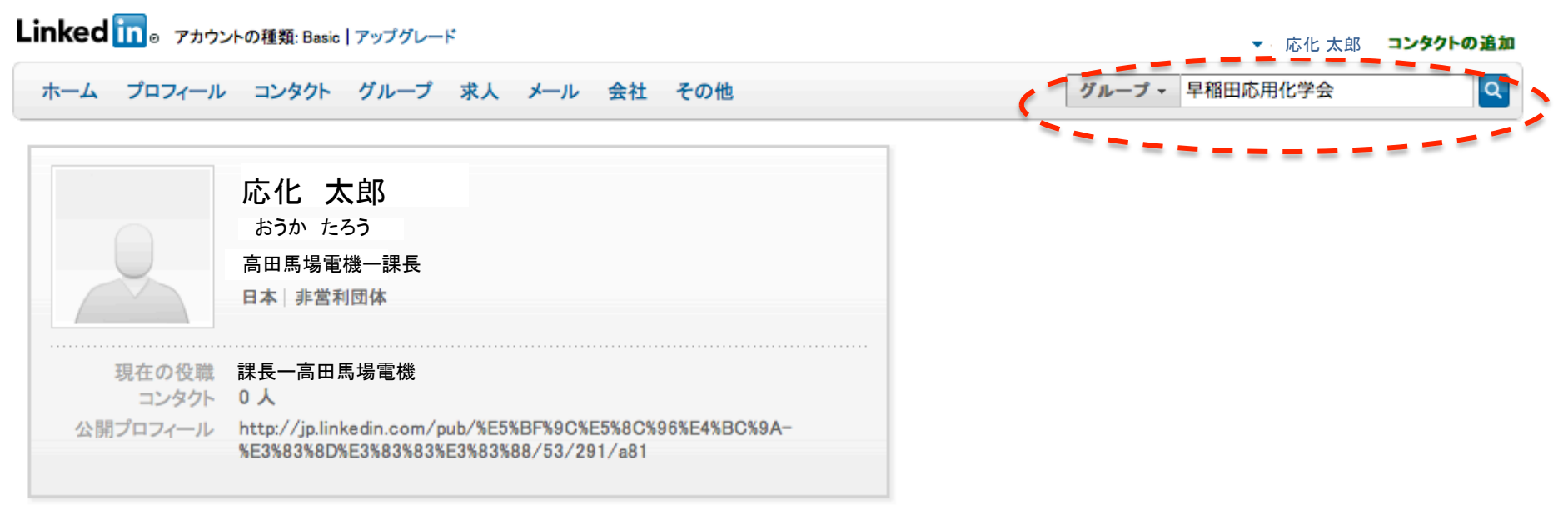

キャリアサマリ

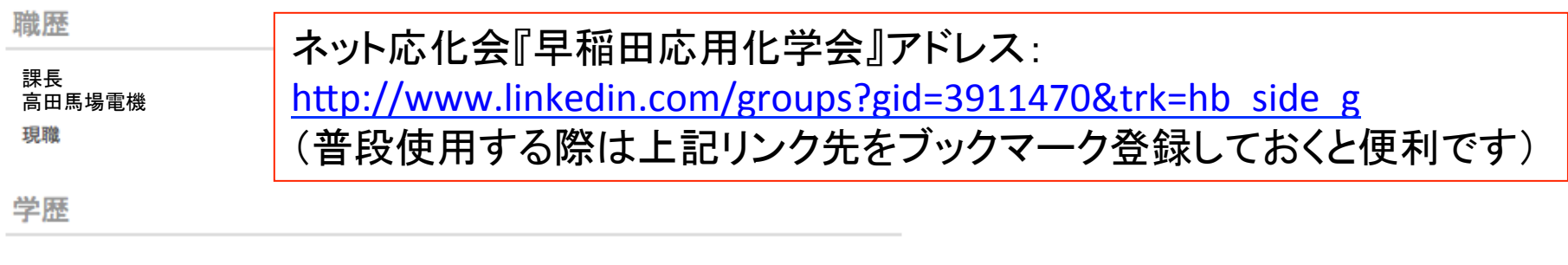

個人情報

スキル

## 2. ネット応化会登録(3) :『早稲田応用化学会』参加申請

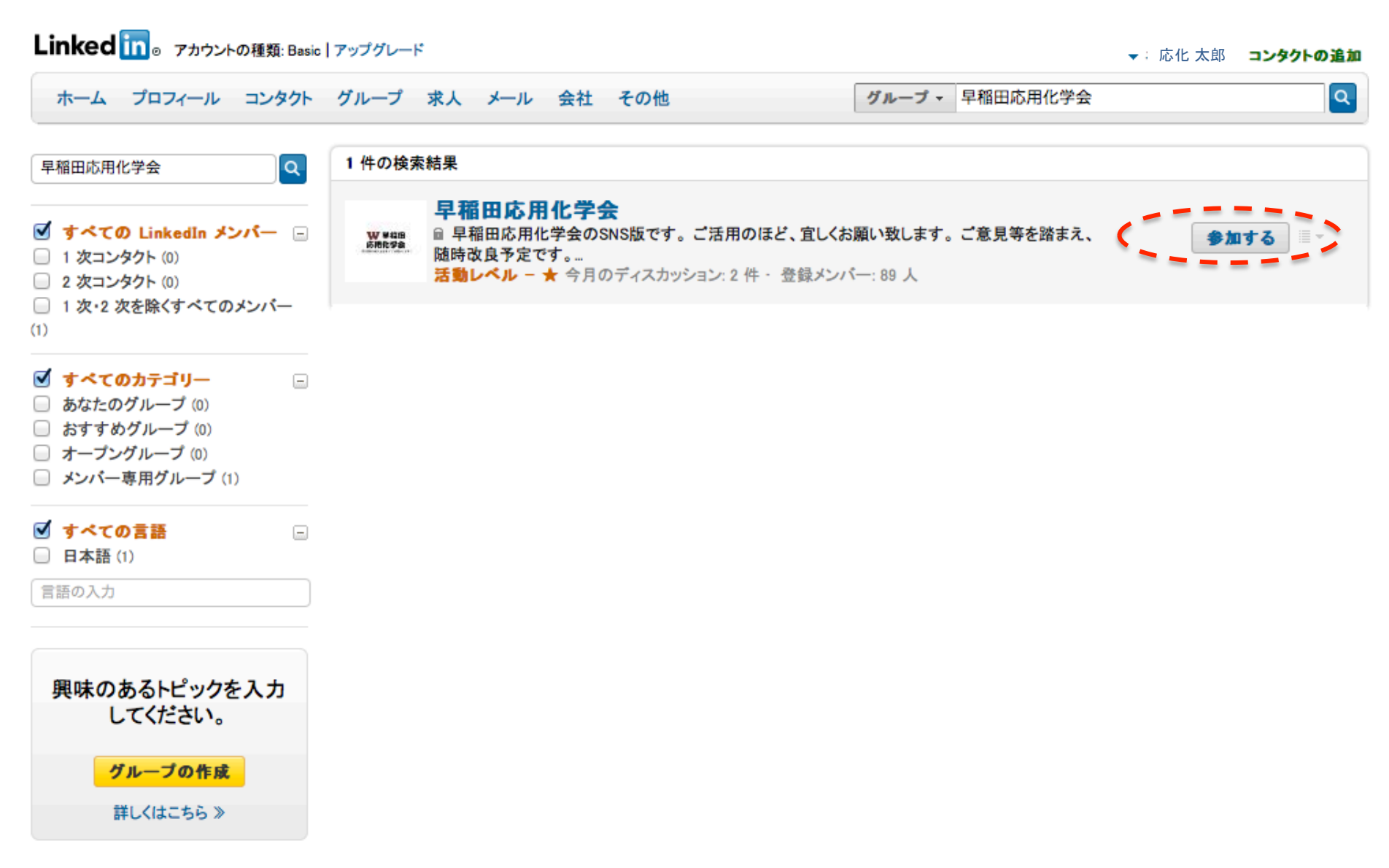

ヘルプセンター | 会社概要 | ブログ | 広告 | HR ソリューション | ツール | モバイル | ディベロッパー | パブリッシャー | 言語 | アカウントのアップグレード LinkedIn Corporation © 2012 | 利用規約 | プライバシーポリシー | 著作権 | フィードパックの送信

## 2. ネット応化会登録(4) :ネット応化会事務局にて承認手続き完了後利用できます

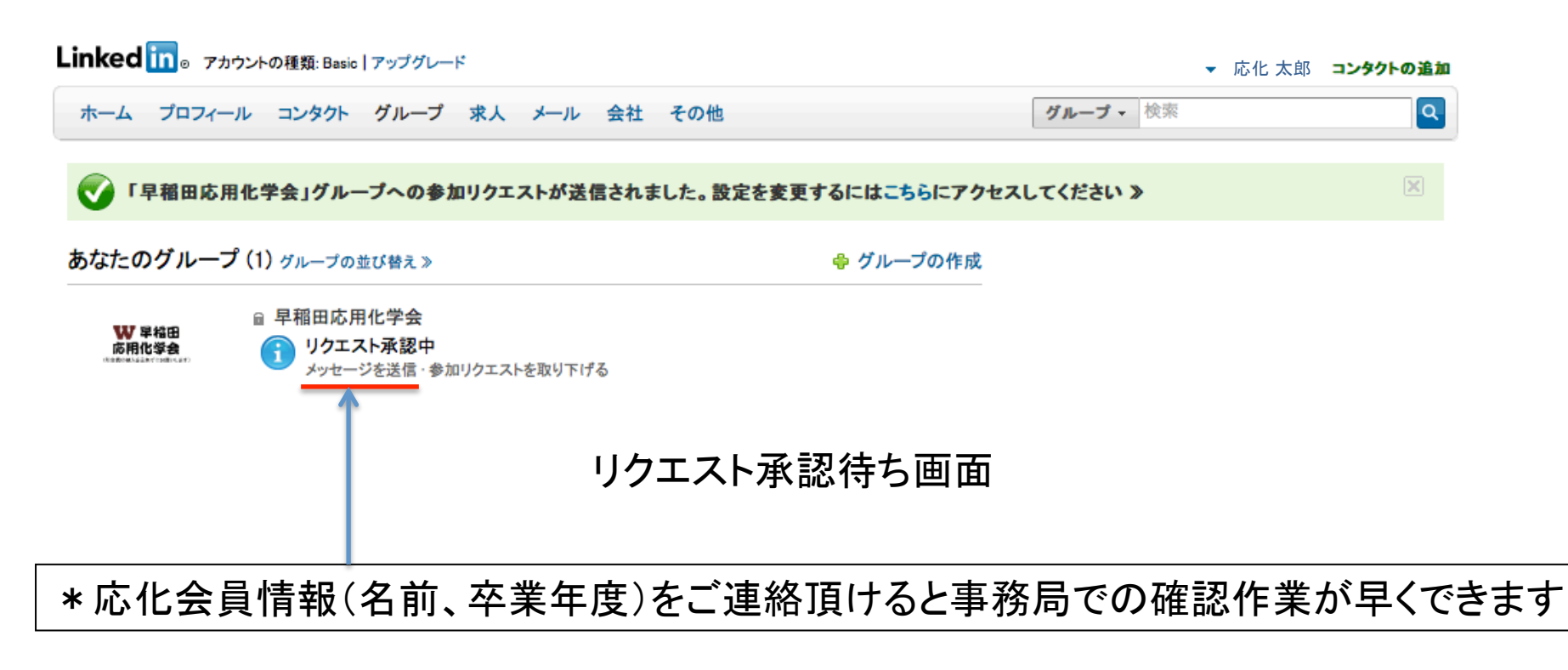